# User<br>User Handleiding

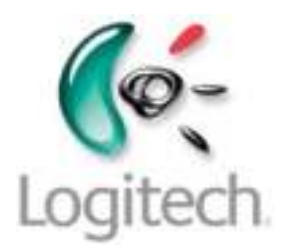

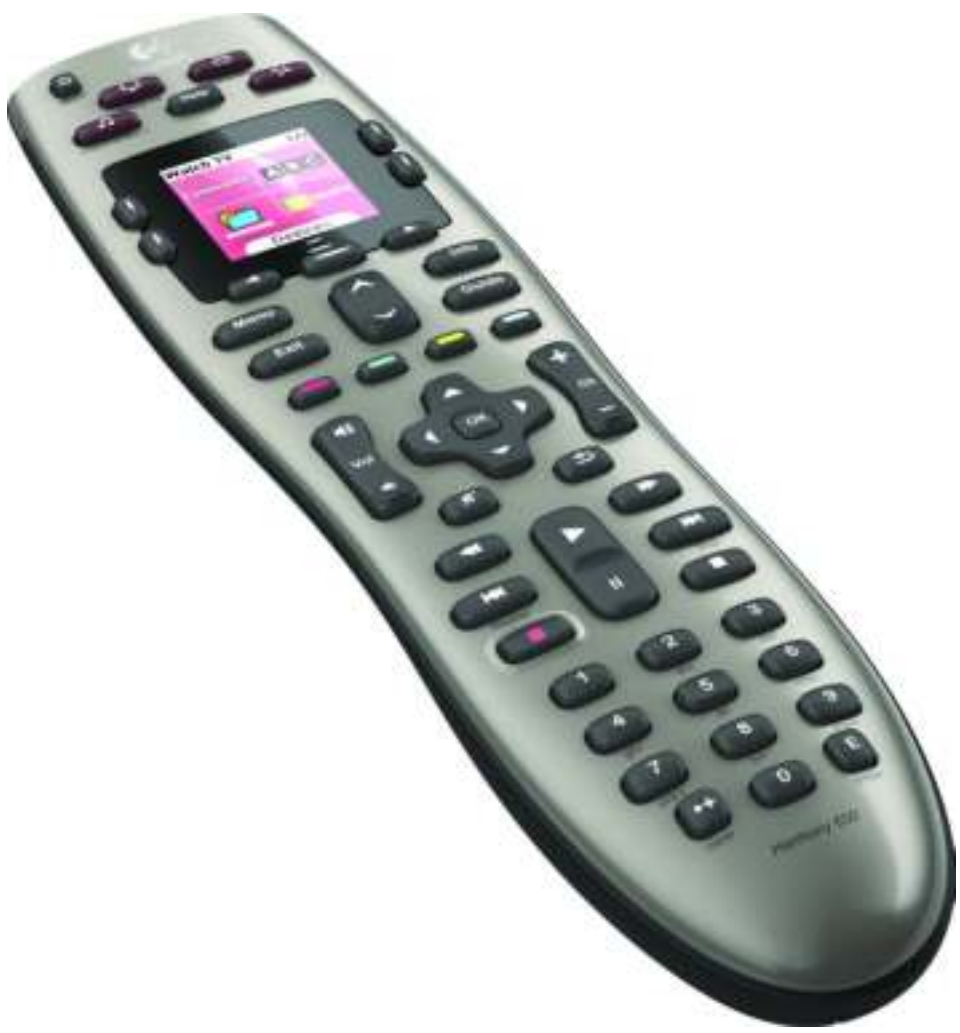

# Logitech® Harmony® 650 Remote

Versie 1.0

© 2010 Logitech Inc. Alle rechten voorbehouden. Logitech-handelsmerken zijn gedeponeerde handelsmerken of handelsmerken van Logitech in de VS en andere landen. Alle andere handelsmerken zijn het eigendom van hun respectieve eigenaars.

# **Contents**

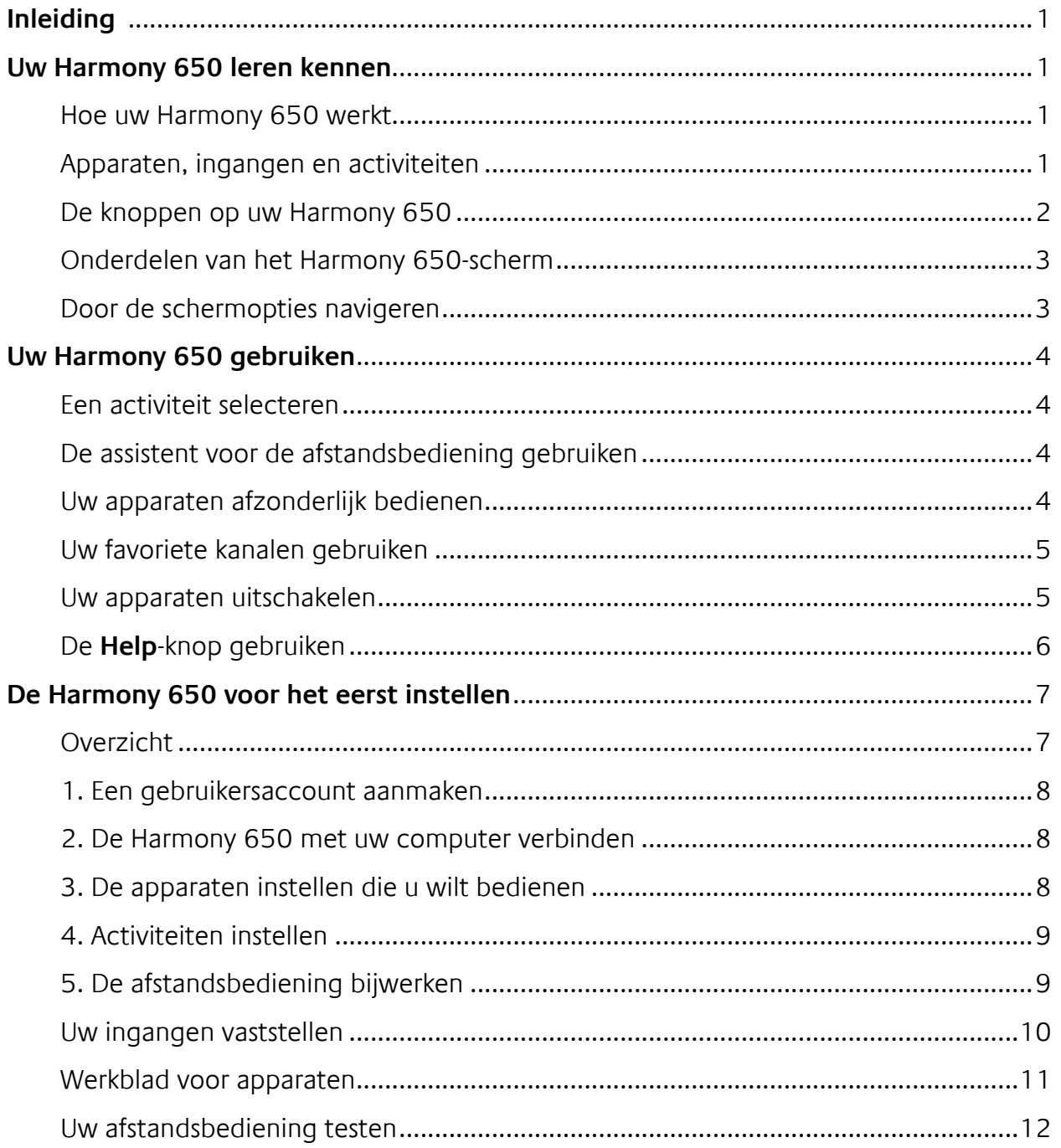

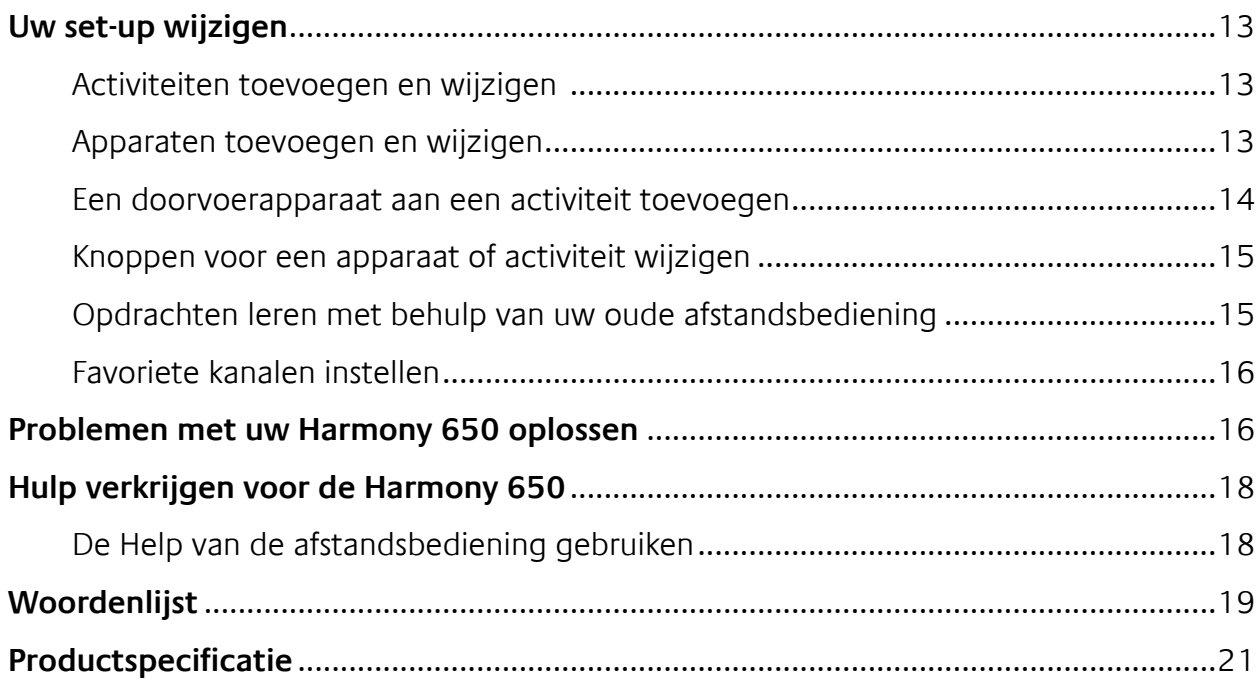

# **Inleiding**

De Logitech Harmony 650-afstandsbediening is de oplossing voor probleemloze bediening van thuisentertainment. Via de activiteitenknoppen kunt u tv kijken, een dvd kijken of naar muziek luisteren met één druk op een knop. Tijdens de onlineset-up wordt u stapsgewijs door de configuratie van uw Harmony 650 geleid, zodat u er snel lekker voor kunt gaan zitten om te relaxen! Of u nu vertrouwd bent met Harmony-producten of uw eerste stappen waagt, in deze handleiding vindt u de informatie die u nodig hebt om aan de slag te gaan.

# **Uw Harmony 650 leren kennen**

# Hoe uw Harmony 650 werkt

De Harmony 650 is een op activiteiten gebaseerde, universele infraroodafstandsbediening (IR). Met de Harmony-software kunt u de Harmony 650 zo instellen dat deze tot 5 apparaten bedient. De Harmony 650 levert krachtige, op activiteiten gebaseerde bediening dankzij Smart State Technology®. Met behulp van deze technologie kan de Harmony 650 onthouden welke apparaten worden bediend, zodat de afstandsbediening altijd weet welke apparaten zijn ingeschakeld.

### Apparaten, ingangen en activiteiten

Wilt u uw Harmony 650 optimaal gebruiken, dan moet u weten wat de volgende termen inhouden: apparaten, ingangen en activiteiten.

#### **Apparaten**

Apparaten zijn de componenten van uw entertainmentsysteem, zoals uw tv, kabelbox, dvd-speler of gameconsole.

#### **Ingangen**

Ingangen zijn verbindingen aan de achterkant van uw apparaten. Ingangen worden gebruikt om uw apparaten aan elkaar te koppelen. Wanneer u wilt overgaan van tv kijken naar een dvd kijken of naar muziek luisteren, moet u meestal uw tv- en/of audioontvanger naar de juiste ingang schakelen. Als uw dvd-speler bijvoorbeeld via de ingang HDMI 1 met uw tv is verbonden, moet de tv op HDMI 1 worden ingesteld om een dvd te kijken.

#### **Activiteiten**

Een activiteit is iets wat u doet met uw entertainmentsysteem, zoals tv kijken, naar muziek luisteren of een game spelen. Uw Harmony-afstandsbediening automatiseert activiteiten zodat één knop alle vereiste apparaten voor elke activiteit inschakelt, en ze naar de vereiste ingangen schakelt. Als u bijvoorbeeld op de knop Watch TV drukt, wordt uw tv, kabel- of satellietontvanger en audio-ontvanger ingeschakeld, en wordt er naar de juiste video- en audio-ingangen geschakeld.

Zie Een activiteit selecteren op pagina 4 voor meer informatie over het selecteren van een activiteit en het schakelen tussen activiteiten.

# De knoppen op uw Harmony 650

De knoppen op de Harmony 650 hebben mogelijk verschillende functies of bedienen verschillende apparaten, afhankelijk van de activiteit of het apparaat. Zie Knoppen voor een apparaat of activiteit wijzigen op pagina 15 voor meer informatie.

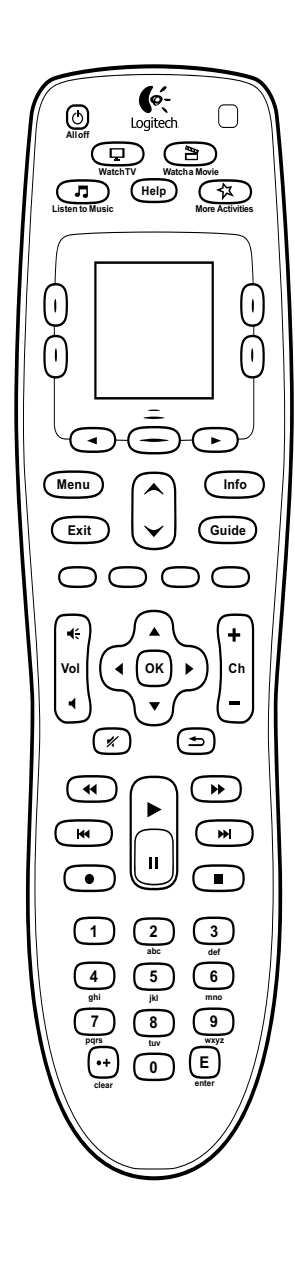

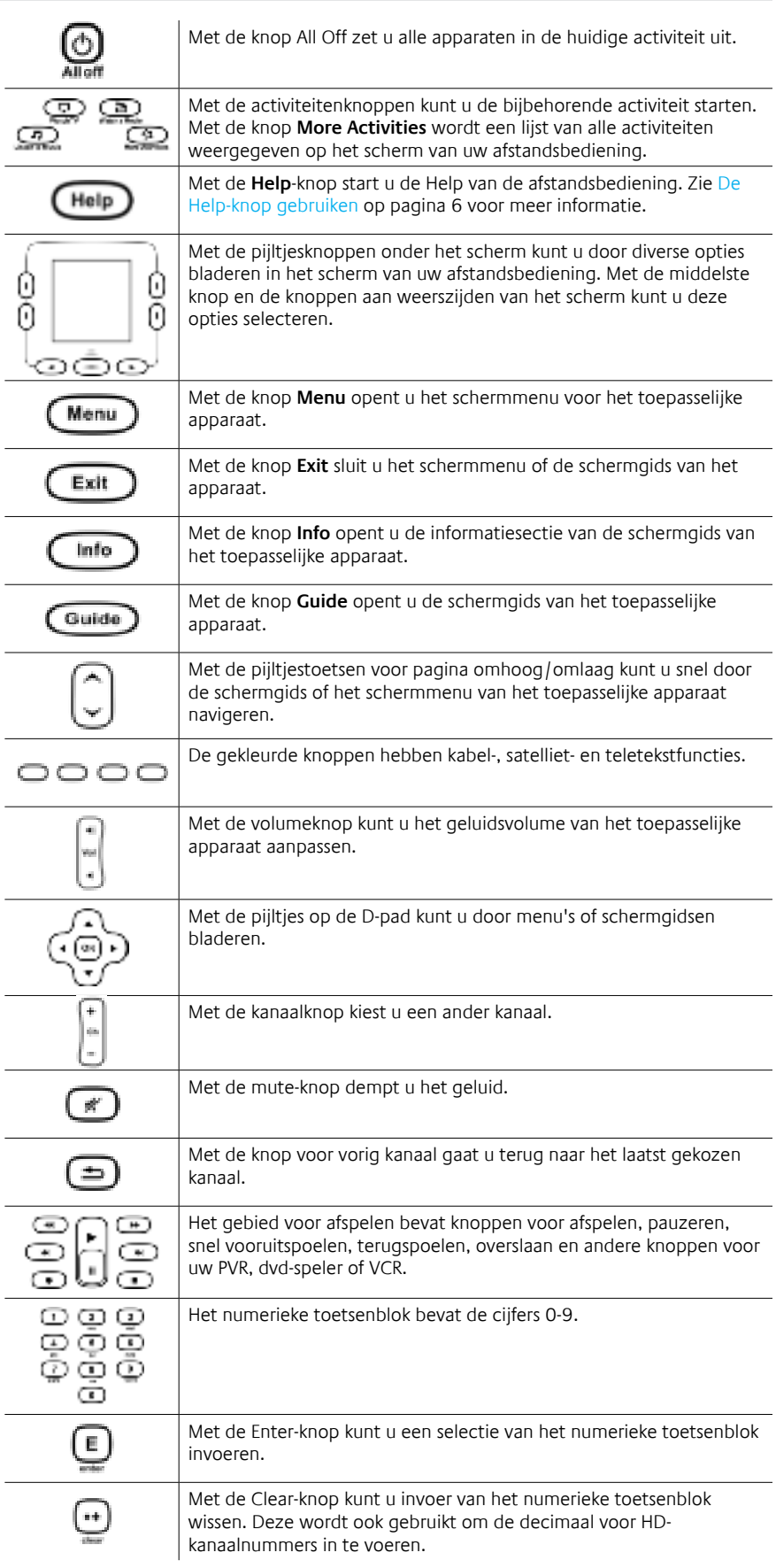

# Onderdelen van het Harmony 650-scherm

#### **Activiteiten**

Wanneer u op een activiteitenknop drukt, bijvoorbeeld **Watch TV**, **Watch a Movie** of **Listen to Music**, dan start de activiteit en worden de opdrachten voor die activiteit op het scherm weergegeven. De opdrachten die worden weergegeven, kunnen van toepassing zijn op alle apparaten die u voor die activiteit gebruikt. Als u bijvoorbeeld een dvd kijkt, geeft uw scherm functies en opdrachten weer voor uw dvd-speler, uw tv en andere apparaten die u gebruikt bij de activiteit Watch a DVD. Als u op de knop **More Activities** drukt, geeft het scherm van de afstandsbediening alle activiteiten weer die u hebt gedefinieerd.

#### **Apparaten**

Als u de activiteiten op het scherm van de afstandsbediening bekijkt, kunt u naar de apparaatmodus schakelen met de knop **Devices** midden onder het scherm. Op het scherm van de Harmony 650 verschijnt een lijst van uw apparaten. Via dit scherm kunt u een apparaat selecteren, en vervolgens de opdrachten bekijken die voor dat apparaat beschikbaar zijn.

#### **Favoriete kanalen**

Als u voor uw Harmony 650 favoriete kanalen hebt ingesteld, worden deze weergegeven op het scherm van de afstandsbediening wanneer u de activiteit **Watch TV** start, en vervolgens **Favorieten** selecteert. Als de favoriet waarnaar u op zoek bent niet op de eerste pagina wordt weergegeven, drukt u op de knop **Volgende** om naar de volgende pagina met favorieten te gaan.

#### **IR-statusindicator**

De statusindicator knippert in de rechterbenedenhoek als er een opdracht van uw Harmony 650 wordt verzonden.

### Door de schermopties navigeren

Met de knoppen rondom het scherm van de afstandsbediening kunt u door de schermopties navigeren.

Met de pijltjesknoppen kunt u door een pagina met opties navigeren, en met de knoppen aan weerszijden van het scherm kunt u een optie selecteren. Met de middelste knop kunt u tussen activiteiten en apparaten schakelen, of teruggaan naar de lijst met apparaten. In de rechterbovenhoek van het

Watch TV 1/3

scherm wordt het huidige paginanummer en het totaalaantal pagina's weergegeven.

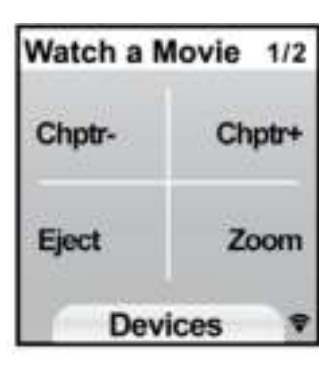

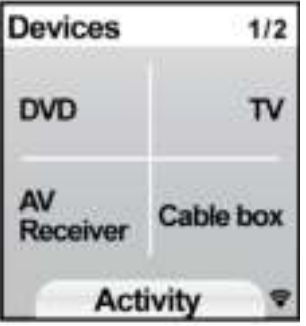

# **Uw Harmony 650 gebruiken**

#### Een activiteit selecteren

U start een activiteit door op de bijbehorende activiteitenknop te drukken of door op de knop **More Activities** te drukken en vervolgens een van de activiteiten te selecteren die op het scherm van de afstandsbediening worden weergegeven. Schakel naar een nieuwe activiteit door op de bijbehorende activiteitenknop te drukken, of gebruik de knop **More Activities** om een andere activiteit te kiezen. De Harmony 650 zorgt dat de vereiste apparaten worden ingeschakeld, de apparaten die niet nodig zijn, worden uitgeschakeld en dat de ingangen (indien nodig) worden gewijzigd.

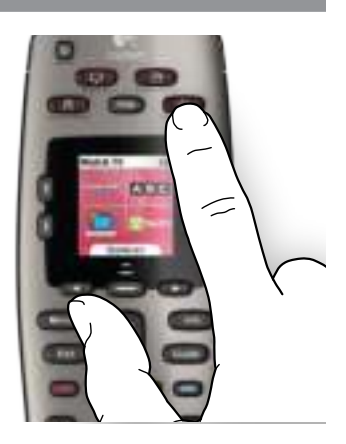

## De assistent voor de afstandsbediening gebruiken

De assistent voor de Harmony 650 wordt op het scherm van de afstandsbediening weergegeven wanneer u de afstandsbediening na synchronisatie ontkoppelt, en wanneer u een activiteit start. Hiermee wordt u door de activiteit geleid. Als u bijvoorbeeld de activiteit Watch TV selecteert, vraagt de assistent voor de afstandsbediening of de tv aanstaat en of de andere apparaten in de activiteit goed zijn geconfigureerd. U kunt de assistent voor de afstandsbediening tijdelijk uitschakelen door op de knop naast de optie **Assistent uitschakelen** op het scherm van de afstandsbediening te drukken. De assistent voor de afstandsbediening wordt na de volgende synchronisatie opnieuw weergegeven.

# Uw apparaten afzonderlijk bedienen

In een enkel geval wilt u een apparaat misschien afzonderlijk bedienen. U wilt bijvoorbeeld een functie gebruiken die niet is opgenomen in de huidige activiteit (zoals beeld-in-beeld).

Als u een activiteitenscherm of het scherm More Activities hebt openstaan, kunt u een lijst met uw apparaten oproepen door op de middelste knop te drukken. Kies het apparaat dat u wilt bedienen. Gebruik (indien nodig) de pijltjesknoppen om de pagina met het gewenste apparaat te zoeken. Als u eenmaal het apparaat hebt geselecteerd, worden op het Harmony 650-scherm de opdrachten voor dat apparaat weergegeven. Selecteer de gewenste opdracht. Wanneer u klaar bent, gaat u via de middelste knop terug naar de activiteitenmodus.

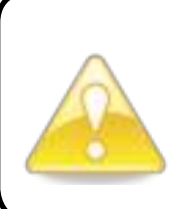

Als u regelmatig naar de apparaatmodus schakelt om een bepaalde functie uit te voeren, moet u overwegen die functie aan een activiteit toe te voegen. Zie Activiteiten instellen op pagina 9 voor meer informatie.

# Uw favoriete kanalen gebruiken

U kunt favoriete kanalen instellen voor uw tv of uw kabel- of satellietontvanger. Zie Favoriete kanalen instellen op pagina 16 voor meer informatie.

Een favoriet kanaal selecteren:

- 1. Druk op de knop **Watch TV**.
- 2. Selecteer op het scherm van uw afstandsbediening de optie **Favorieten**. Uw favoriete kanalen worden op het scherm weergegeven
- 3. Als u meer dan vier favoriete kanalen hebt ingesteld, worden deze op meerdere pagina's weergegeven. Gebruik de toetsen onder het scherm om heen en weer te gaan tussen pagina's.
- 4. Druk eenvoudigweg op de knop naast het kanaalnummer of -pictogram om naar een favoriet kanaal te gaan.

# Uw apparaten uitschakelen

Druk op de knop **All Off** om alle apparaten voor een activiteit uit te schakelen.

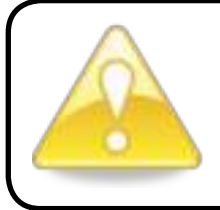

U hoeft apparaten niet uit te schakelen wanneer u tussen activiteiten schakelt. De Harmony 650 zorgt dat de juiste apparaten voor de activiteit zijn in- of uitgeschakeld.

# De **Help**-knop gebruiken

Aangezien obstakels of afstand storing kunnen veroorzaken met de signalen die de Harmony 650 verzendt wanneer u een activiteit start (bijvoorbeeld, iemand loopt tussen uw Harmony 650 en de tv door wanneer u op **Watch TV** drukt, of u bevindt zich te ver van het systeem wanneer u een activiteit start), kan het zijn dat de Harmony 650 niet langer synchroon loopt met uw apparaten.

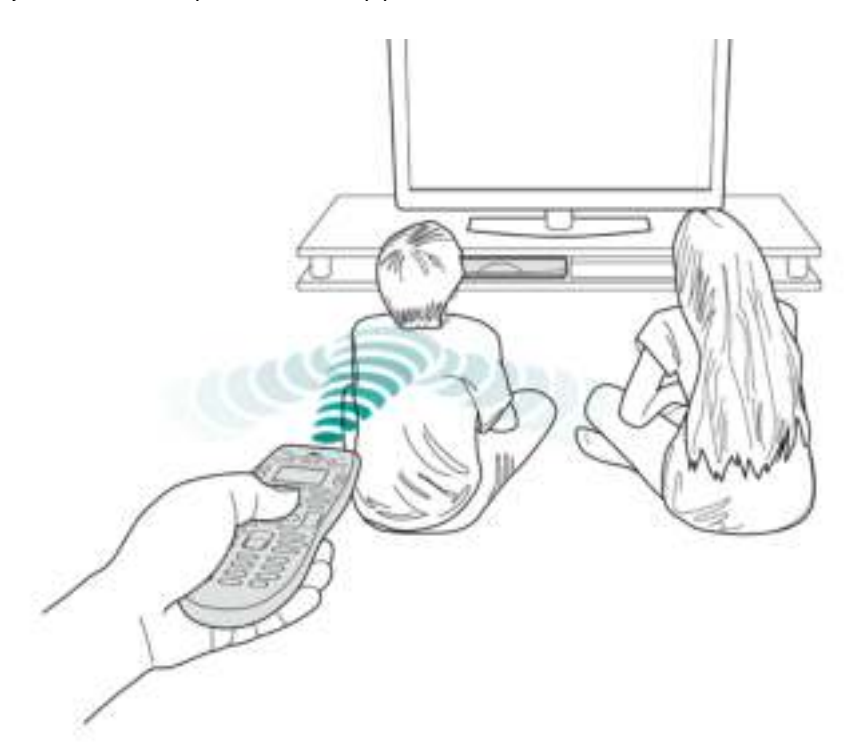

U verhelpt dit probleem via de Help-functie van uw afstandsbediening.

- 1. Druk op de **Help**-knop van de afstandsbediening.
- 2. Beantwoord de vragen en volg de instructies op het scherm van de Harmony 650. De Harmony 650 verzendt de opdrachten opnieuw om uw afstandsbediening weer met uw apparaten te synchroniseren.
- 3. Als u de **Help**-knop 5 seconden ingedrukt houdt, komt u bij de geavanceerde Help-functies.

Als u de Help-functie al vaker hebt gebruikt om het probleem op te lossen, moet u mogelijk enkele vragen beantwoorden om het probleem definitief te verhelpen. Wanneer u klaar bent, is de Harmony 650 met uw apparaten gesynchroniseerd.

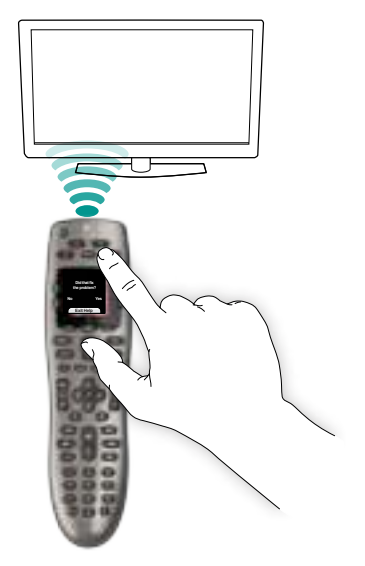

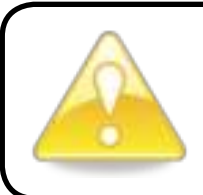

Zorg dat u de oorzaak van het probleem hebt aangepakt (verwijder bijvoorbeeld obstakels uit de gezichtslijn) voordat u op de **Help**-knop drukt.

# **De Harmony 650 voor het eerst instellen**

# Overzicht

U kunt uw Harmony 650 instellen met behulp van een stapsgewijs onlineset-upproces, My Harmony genaamd. U moet een aantal vragen over uw entertainmentsysteem beantwoorden terwijl u door de volgende stappen wordt geleid:

- *1. Een gebruikersaccount aanmaken*: de set-up helpt u bij het aanmaken van een gebruikersaccount op My Harmony. U wordt mogelijk ook gevraagd software te downloaden en installeren.
- *2. De Harmony 650 met uw computer verbinden*: de software controleert of uw computer en de Harmony 650 met elkaar communiceren.
- *3. De apparaten instellen die u wilt bedienen:* My Harmony leidt u door het invoeren van gegevens zoals de fabrikantnaam en modelnummers van de componenten van uw entertainmentsysteem die u met behulp van het werkblad voor apparaten op pagina 11 hebt verzameld.
- statuteiten meerdemmy namelig noppel oog meerderem ten is.<br>activiteitenknoppen die u de moeite besparen meerdere apparaten in te *4. Activiteiten instellen*: My Harmony helpt u bij het instellen van schakelen en van ingangen te wisselen.
- *5. De afstandsbediening synchroniseren*: My Harmony draagt uw set-upgegevens over van uw computer naar de afstandsbediening.

Nadat u de Harmony 650-afstandsbediening hebt ingesteld en gesynchroniseerd, kunt u uw set-up wijzigen en favoriete kanalen toevoegen. Zie Uw set-up wijzigen op pagina 13 voor meer informatie.

# **Gegevens over uw apparaten verzamelen**

Ter vereenvoudiging van het set-upproces is het raadzaam het werkblad voor apparaten in te vullen, zodat u alle apparaatgegevens bij de hand hebt.

# **De fabrikantnaam en modelnummers op uw apparaten zoeken**

De fabrikantnaam en het modelnummer vindt u meestal aan de voorkant van een apparaat, op een etiket aan de achterkant of zijkant van het apparaat, of in de handleiding voor dat apparaat.

# 1. Een gebruikersaccount aanmaken

Open een webbrowser en ga naar **MyHarmony.com** voor toegang tot My Harmony. Als u MyHarmony.com voor het eerst bezoekt, moet u een gebruikersaccount aanmaken zodat u uw instellingen kunt opslaan en altijd kunt terugkeren om wijzigingen aan te brengen. Volg via de My Harmony-site de online-instructies om uw afstandsbediening in te stellen en uw account aan te maken. Afhankelijk van uw systeem, wordt u mogelijk gevraagd software te downloaden en te installeren.

### 2. De Harmony 650 met uw computer verbinden

Als u hierom wordt gevraagd, verbindt u de Harmony 650 met uw computer via de meegeleverde USB-kabel.

- 1. Steek het kleine uiteinde van de kabel in de USB-poort van uw afstandsbediening.
- 2. Steek het bredere uiteinde van de USB-kabel in een USB-poort van uw computer.
- 3. Als de Harmony 650 is aangesloten, begint deze te communiceren met uw computer. Er wordt een welkomstscherm weergegeven wanneer de verbinding is voltooid.

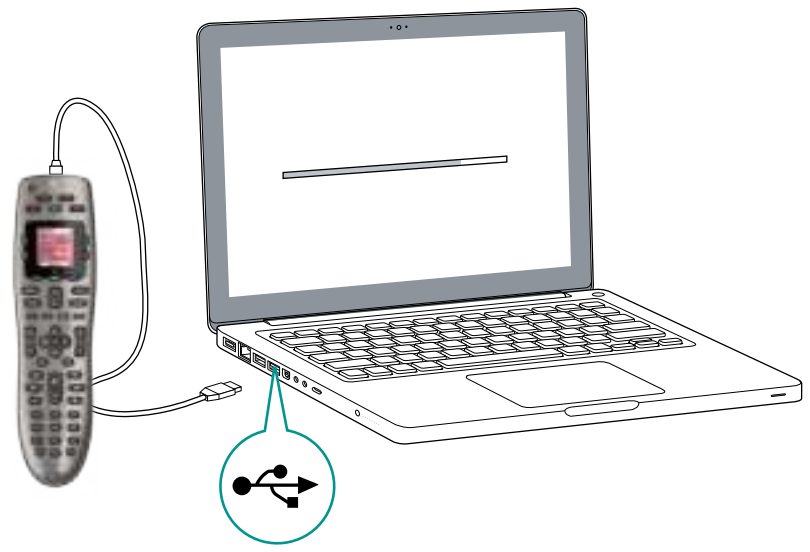

### 3. De apparaten instellen die u wilt bedienen

Klik in het welkomstscherm op **Volgende** om te beginnen. My Harmony leidt u door het proces voor het instellen van apparaten. U wordt gevraagd de naam van de fabrikant en het modelnummer op te geven voor alle entertainmentapparaten die u wilt bedienen met de Harmony 650. U kunt het werkblad voor apparaten op pagina 11 gebruiken om de vereiste gegevens te verzamelen. Voor apparaten met meerdere ingangen (zoals tv's en AV-ontvangers) moet u noteren welke apparaten erop zijn aangesloten en met welke ingangen.

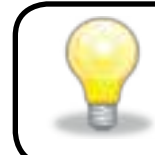

### **Nieuwe apparaten op een later tijdstip toevoegen**

Als u extra apparaten na de eerste set-up wilt toevoegen, raadpleegt u Apparaten toevoegen en wijzigen op pagina 13.

# 4. Activiteiten instellen

Nadat u uw apparaten hebt geïdentificeerd, kunt u beginnen met het instellen van uw activiteiten. Een activiteit is iets wat u doet met uw entertainmentsysteem, zoals tv kijken, naar muziek luisteren of een game spelen.

Uw Harmony-afstandsbediening automatiseert activiteiten zodat één knop alle vereiste apparaten voor elke activiteit inschakelt, en ze naar de vereiste ingangen schakelt. Als u bijvoorbeeld op de knop **Watch a movie** drukt, worden mogelijk uw tv en dvdspeler ingeschakeld, en de tv naar de ingang van de dvd-speler geschakeld.

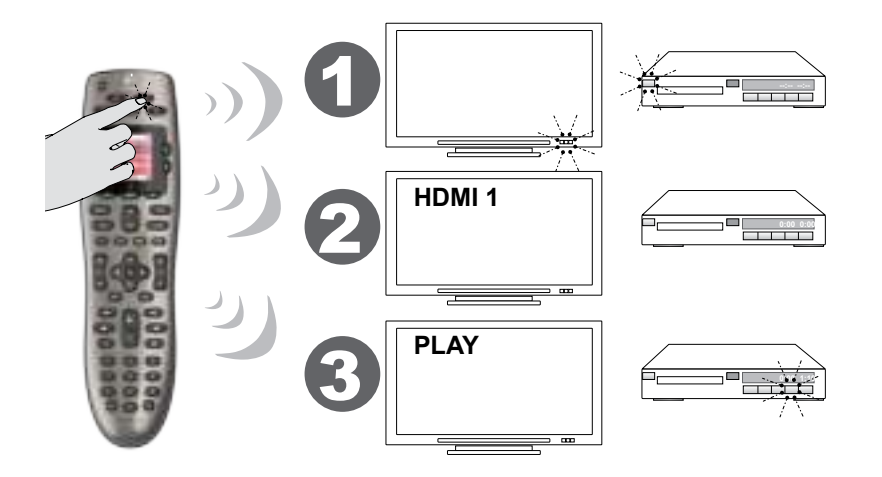

My Harmony vraagt u de activiteit Watch TV in te stellen, en u kunt andere activiteiten instellen (afhankelijk van de apparaten die u hebt toegevoegd aan uw account). Als u niet genoeg apparaten hebt toegevoegd om een activiteit te ondersteunen, kunt u er ook geen toevoegen.

Wanneer u een activiteit instelt, kiest u de apparaten die deel uitmaken van de activiteit, en geeft u aan welke apparaten u gebruikt voor welke functies. Als u bijvoorbeeld de activiteit Watch TV instelt, kiest u het apparaat dat de kanalen wijzigt en het apparaat dat het volume regelt.

Als het apparaat meer dan een ingang heeft, vraagt My Harmony welke ingang het apparaat gebruikt. Weet u dit niet zeker, raadpleeg dan Uw ingangen vaststellen op pagina 10 voor meer informatie. Afhankelijk van uw entertainmentsysteem, moet u mogelijk extra vragen beantwoorden.

### 5. De afstandsbediening bijwerken

Als u klaar bent met het toevoegen van activiteiten, klikt u op **Synchroniseren** om uw set-upgegevens over te dragen naar de Harmony 650. Nadat de afstandsbediening is bijgewerkt, wordt u door het set-upproces gevraagd de afstandsbediening te ontkoppelen van uw computer en uw afstandsbediening te testen op uw thuisentertainmentsysteem. Zie Uw afstandsbediening testen op pagina 12 voor uitgebreide informatie over het testen van uw afstandsbediening.

#### Uw ingangen vaststellen

Een van de belangrijkste stappen bij het maken van activiteiten voor uw Harmony 650, is bepalen welke ingangen uw systeem voor elk apparaat gebruikt. Als u dit niet zeker weet, vindt u in deze sectie enkele suggesties aan de hand waarvan u kunt bepalen welke ingangen uw entertainmentsysteem gebruikt.

Ingangen zijn verbindingen aan de achterkant van uw apparaten. Ingangen worden gebruikt om uw apparaten aan elkaar te koppelen. Zo is uw dvd-speler of kabelontvanger mogelijk via een HDMI-ingang met uw tv verbonden. Wanneer u weet hoe uw apparaten zijn verbonden, kunt u deze informatie gebruiken om uw activiteiten te maken met behulp van My Harmony.

#### **Stap 1 – Schakel alle apparaten in**

Als u wilt bepalen welke apparaten welke ingangen gebruiken, is het raadzaam eerst alle apparaten in uw entertainmentsysteem in te schakelen. Indien mogelijk moet u iets afspelen in uw dvd-speler, cd-speler, VCR enzovoort. Als al uw apparaten zijn ingeschakeld, kunt u gemakkelijker zien hoe ze verbonden zijn.

U kunt het werkblad voor apparaten op pagina 11 gebruiken om bij te houden welke apparaten zijn verbonden met welke ingangen.

#### **Stap 2 – Kijk naar de tv**

Bij deze stap moet u de oorspronkelijke afstandsbediening van de tv gebruiken om tussen ingangen te schakelen.

- 1. Druk op de knop voor ingangen en selecteer steeds één ingang tegelijk met de oorspronkelijke afstandsbediening van uw tv.
- 2. Controleer voor elke ingang welk apparaat met die ingang verbonden lijkt te zijn. *Als u bijvoorbeeld naar HDMI 1 overschakelt en ziet dat uw dvd wordt afgespeeld, weet u dat uw dvd-speler verbonden is met HDMI 1.*

### **Stap 3 – Luister naar het geluid**

U hoeft deze stap alleen uit te voeren als u een apart apparaat hebt (een audioontvanger) dat het geluid van uw entertainmentsysteem beheert, bijvoorbeeld als u een thuistheatersysteem hebt of uw tv met uw stereo verbindt zodat het geluid uit de stereospeakers komt.

U moet de oorspronkelijke afstandsbediening van uw audio-ontvanger gebruiken om tussen ingangen te schakelen.

- 1. Druk op de knop voor ingangen en selecteer steeds één ingang tegelijk met de oorspronkelijke afstandsbediening van uw audio-ontvanger.
- 2. Controleer voor elke ingang welk apparaat met die ingang verbonden lijkt te zijn. *Als u bijvoorbeeld naar OPTICAL 1 overschakelt en hoort dat uw dvd wordt afgespeeld, weet u dat uw dvd-speler verbonden is met OPTICAL 1.*

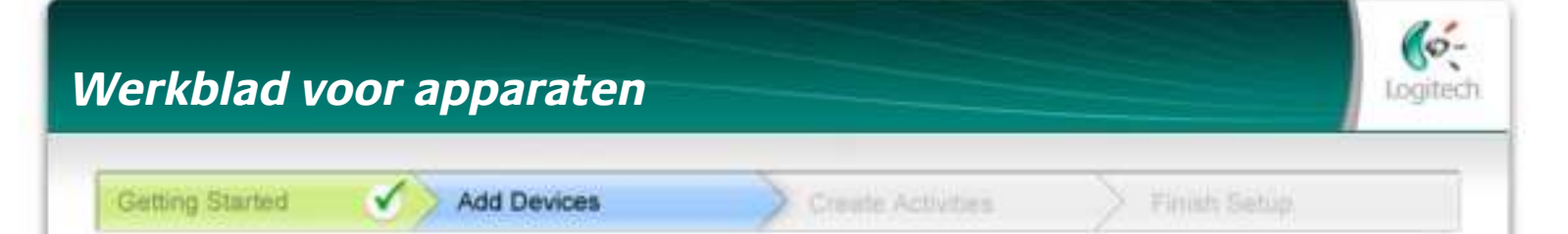

U moet gegevens over de componenten in uw entertainmentsysteem invoeren als deel van het instellen van uw Harmony-afstandsbediening. Vul dit werkblad in zodat u het als leidraad kunt gebruiken. Maak hieronder een lijst van de entertainmentcomponenten die u graag via uw nieuwe afstandsbediening wilt bedienen.

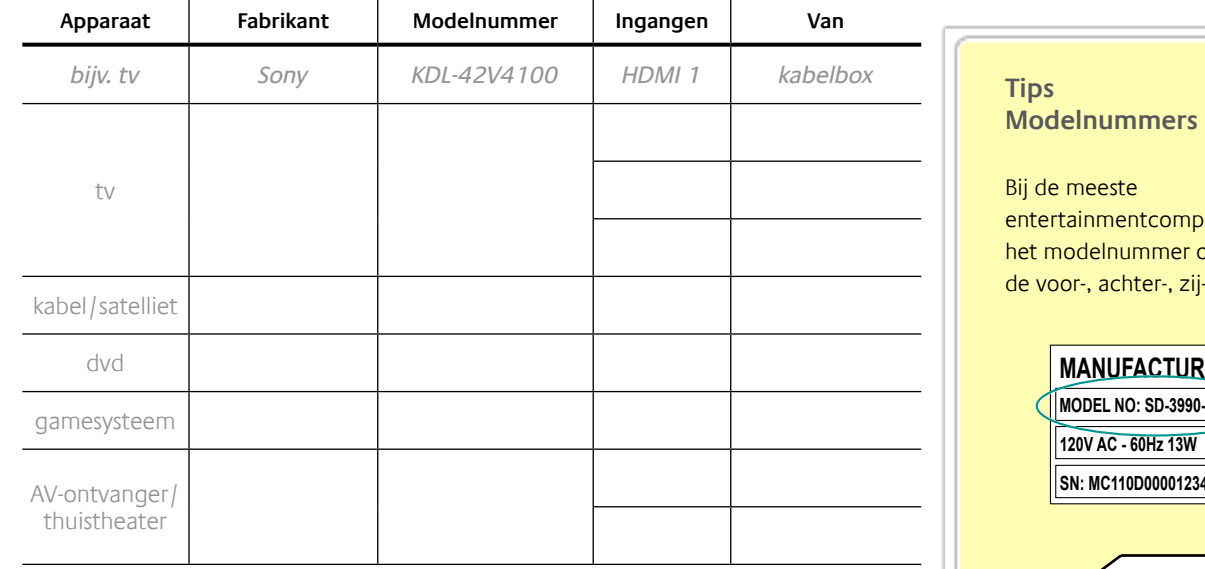

**Wat zijn ingangen... en waarom moet ik hier meer over weten?**  Ingangen geven aan hoe uw apparaten verbonden zijn. Uw Harmonyafstandsbediening moet op de hoogte zijn van uw ingangen zodat deze automatisch voor u kunnen worden gewisseld als u een activiteit start.

#### **Tips voor identificatie van fabrikant:**

- wordt ook aangeduid als 'merk' of 'merknaam'
- staat meestal aan de voorkant van de component
- staat soms op het etiket met het modelnummer
- voorbeelden: Sony®, Philips®, Denon®, DirecTV®, TiVo® enzovoort.

#### **Tips voor identificatie van modelnummer:**

- ook 'Model' of 'M/N'
- meestal op een label aan de voor-, achter- of onderkant van de component (zie Tips)
- modelnummer is niet altijd hetzelfde als modelnaam
- wordt ook in de handleiding van de component vermeld • voorbeelden: RC-QN3BK, CT-36XF36C, Explorer 3100, L32 HDTV 10A enzovoort.
- NIET modelnummer op de oude afstandsbediening
- NIET serienummer (SN) dat meestal veel langer is

Nadat u alle gegevens hebt verzameld, neemt u dit werkblad mee naar uw computer en gaat u verder met het instellen van uw Harmony-afstandsbediening.

zoeken

onenten staat op een label aan of onderkant.

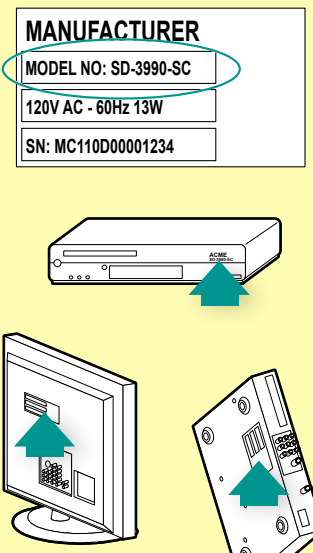

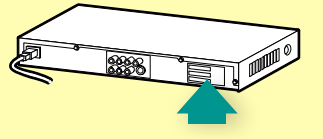

Als u het modelnummer niet op de component zelf kunt vinden, kijk dan in de meegeleverde handleiding, waarin u de fabrikant en het modelnummer moet kunnen vinden.

### Uw afstandsbediening testen

Telkens wanneer u uw Harmony 650 bijwerkt, moet u uw afstandsbediening testen om te controleren of deze naar verwachting werkt. In deze sectie vindt u de informatie die u nodig hebt om uw afstandsbediening te testen. Ook worden suggesties gegeven voor controles die u kunt uitvoeren terwijl u uw set-up test.

Als u specifieke problemen ondervindt bij het testen, raadpleegt u Problemen met uw Harmony 650 oplossen op pagina 17 voor suggesties en mogelijke oplossingen.

Het testen van uw Harmony 650 is eenvoudig. U test gewoon de activiteiten die u het meest gebruikt en verhelpt eventuele problemen via de Help op de afstandsbediening.

Soms moet u naar My Harmony terugkeren om wijzigingen in de set-up van de afstandsbediening aan te brengen, zodat deze op de gewenste wijze werkt.

Uw afstandsbediening testen:

- 1. Ontkoppel de USB-kabel van de afstandsbediening. *Als dit de eerste keer is dat u uw afstandsbediening bijwerkt, wordt de studieles van de Harmony 650 op het scherm van de afstandsbediening weergegeven.*
- 2. Zorg dat alle apparaten in uw entertainmentsysteem uitgeschakeld zijn.
- 3. Bent u de studieles aan het bekijken, volg dan de instructies op het scherm van de afstandsbediening.
- 4. Ga naar uw entertainmentsysteem en probeer elke activiteit uit. *Zie de tips hieronder om te weten waarop u moet letten wanneer u een activiteit start of tussen activiteiten schakelt.*
- 5. Als een activiteit niet goed wordt gestart, drukt u op de **Help**-knop van de afstandsbediening. De Help van de afstandsbediening zal de synchronisatie dan herstellen. Nadat u uw activiteiten hebt getest, moet u de activiteiten waarvoor u de **Help**-knop hebt gebruikt, opnieuw testen.

#### **Uw set-up testen – een activiteit starten**

Let vooral op de volgende zaken:

- Zijn alle apparaten voor de activiteit ingeschakeld?
- Hoort u het juiste geluid?
- Indien de tv bij de activiteit wordt gebruikt, ziet u dan het juiste beeld?

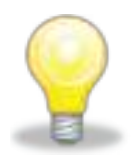

#### **Uw set-up testen – tussen activiteiten schakelen**

Let vooral op de volgende zaken:

- Zijn alle vereiste apparaten voor deze nieuwe activiteit ingeschakeld?
- Zijn de apparaten die niet vereist zijn voor deze activiteit, uitgeschakeld?
- Hoort u het juiste geluid?
- Ziet u het juiste beeld als de tv bij de activiteit wordt gebruikt?

# **Uw set-up wijzigen**

Als u een nieuw apparaat aanschaft, favoriete kanalen wilt toevoegen of het gedrag van bepaalde knoppen wilt wijzigen, moet u de set-up van uw Harmony 650 mogelijk wijzigen.

Keer in deze gevallen terug naar MyHarmony.com en meld u aan bij uw account. Selecteer in het weergegeven scherm de toepasselijke optie en volg de online-instructies.

# Activiteiten toevoegen en wijzigen

Wanneer u een activiteit wijzigt, kunt u de gebruikte apparaten toevoegen of verwijderen, en ingangen of bedieningsopties wijzigen.

Activiteiten toevoegen of wijzigen:

- 1. Open een browser en ga naar **MyHarmony.com**.
- 2. Meld u aan bij uw account.
- 3. Volg de online-instructies om activiteiten toe te voegen of te wijzigen.
- 4. Nadat u het toevoegen of verwijderen van activiteiten hebt voltooid, synchroniseert u uw afstandsbediening.

Het aantal activiteiten dat u kunt toevoegen, hangt af van de apparaten die u hebt toegevoegd aan uw account.

# Apparaten toevoegen en wijzigen

De apparaten die de Harmony 650 bedient, toevoegen of wijzigen:

- 1. Open een browser en ga naar **MyHarmony.com**.
- 2. Meld u aan bij uw account.
- 3. Volg de online-instructies om apparaten toe te voegen of te wijzigen.
- 4. Nadat u het toevoegen of verwijderen van apparaten hebt voltooid, synchroniseert u uw afstandsbediening.

**N.B.** Als u al 5 apparaten hebt ingesteld (het maximumaantal apparaten voor de Harmony 650), is de optie voor het toevoegen van apparaten niet beschikbaar.

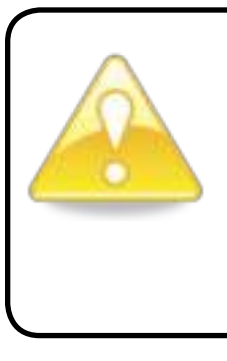

Als u een apparaat verwijdert, worden alle activiteiten waarvoor het apparaat vereist is ook verwijderd. Voordat u het apparaat verwijderd, moet u activiteiten die het apparaat gebruiken, wijzigen. Als u een apparaat vervangt, voegt u eerst het nieuwe apparaat toe, vervolgens wijzigt u uw activiteiten om het nieuwe apparaat te gebruiken en dan verwijdert u het oude apparaat.

# Een doorvoerapparaat aan een activiteit toevoegen

Een doorvoerapparaat is een apparaat dat u aan uw systeem toevoegt, en waar een signaal ongewijzigd doorheen gaat.

Als u bijvoorbeeld uw dvd-recorder (of VCR) gebruikt om programma's van uw kabel- of satellietontvanger op te nemen, moet u uw dvd-recorder mogelijk als doorvoerapparaat toevoegen aan de activiteit Watch TV.

In deze voorbeelden worden de dvd-recorder en de A/V-schakelaar als doorvoerapparaten gebruikt.

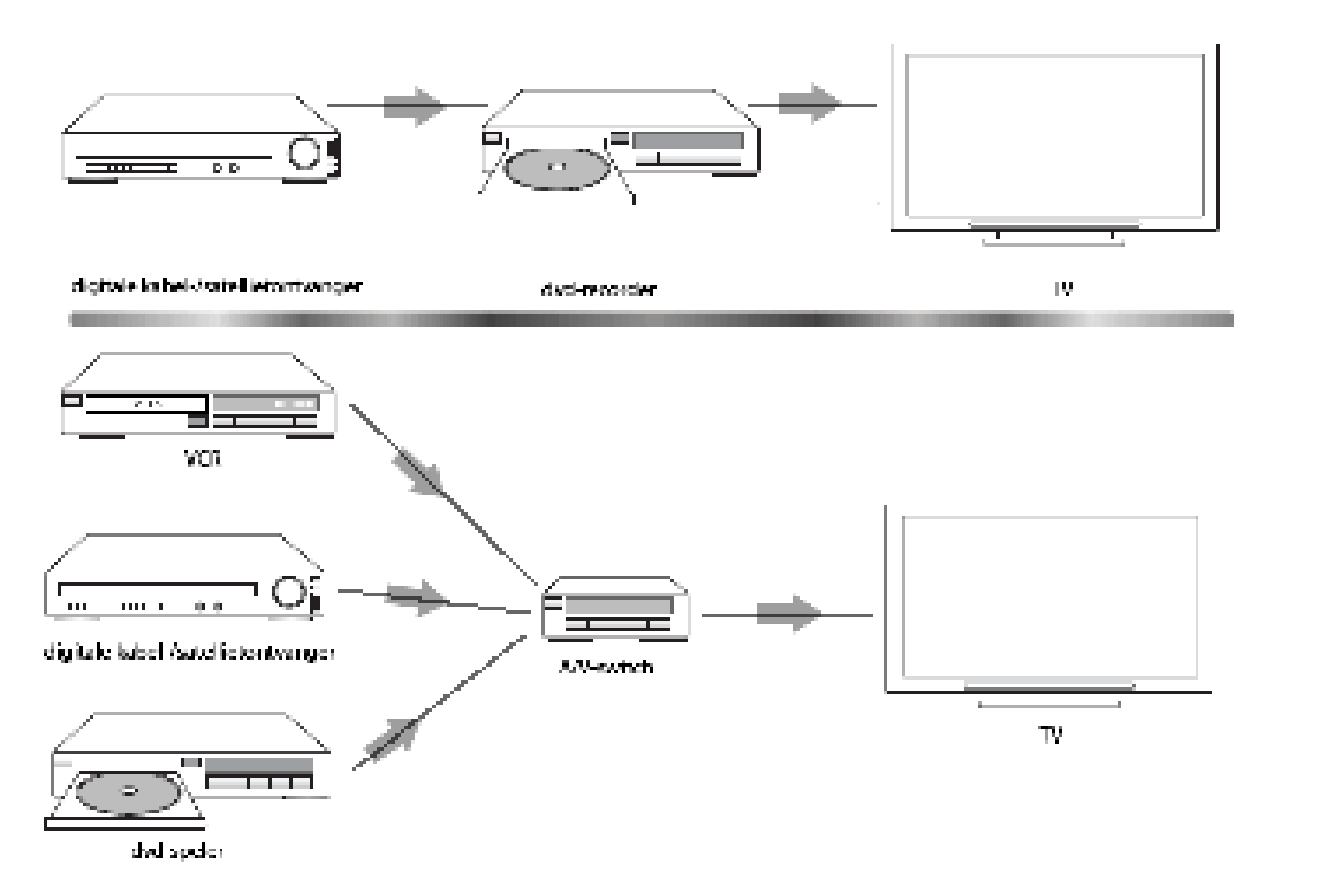

## Knoppen voor een apparaat of activiteit wijzigen

U wilt misschien wijzigen hoe de knoppen van uw afstandsbediening werken voor een bepaald apparaat of bepaalde activiteit. Bijvoorbeeld als uw tv een beeld-in-beeld-functie heeft die u met de afstandsbediening wilt kunnen bedienen.

Via My Harmony kunt u snel en gemakkelijk toevoegen of aanpassen hoe knoppen werken voor een apparaat of activiteit.

Wijzigen hoe knoppen werken in een apparaat of activiteit:

- 1. Open een browser en ga naar **MyHarmony.com**.
- 2. Meld u aan bij uw account.
- 3. Volg de online-instructies om knoppen te wijzigen of herstellen.

U kunt functies wijzigen voor de herstelde knoppen op uw

Harmony 650-afstandsbediening en voor de opties die worden weergegeven op het scherm van de afstandsbediening. Voor schermopties kunt u de functie wijzigen en de label die wordt gebruikt om de functie op het scherm van de afstandsbediening weer te geven.

## Opdrachten leren met behulp van uw oude afstandsbediening

Als een opdracht op uw oorspronkelijke afstandsbediening voorkomt maar niet op uw Harmony-afstandsbediening, of een opdracht niet goed werkt, kunt u uw oorspronkelijke afstandsbediening gebruiken om de opdracht aan uw Harmony-afstandsbediening te leren.

Opdrachten leren aan uw Harmony-afstandsbediening met behulp van uw oude afstandsbediening:

- 1. Ga naar **MyHarmony.com** en meld u aan bij uw account.
- 2. Volg de online-instructies om de knoppen te wijzigen die worden weergegeven op uw afstandsbediening of de opties die worden weergegeven op het scherm van de afstandsbediening.
- 3. Volg de instructies om een opdracht toe te voegen die niet voorkomt op de lijst met opdrachten, of een knop te herstellen die niet goed lijkt te werken.
- 4. Volg de online-instructies om de opdracht aan uw Harmony-afstandsbediening te leren.

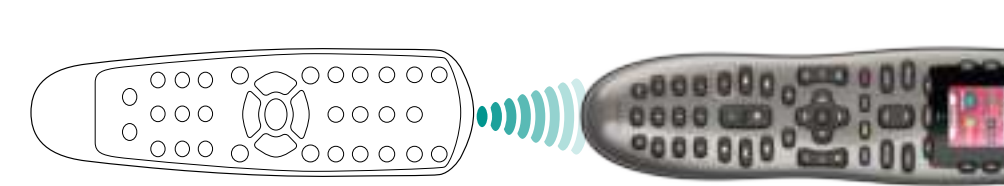

Wanneer u een naam geeft aan een opdracht, raadt Logitech de volgende naamconventies aan om knoptoewijzing te vereenvoudigen:

- Gebruik geen spaties of speciale tekens zoals /, & of \* in de naam.
- Gebruik beginhoofdletters voor elk woord (bijvoorbeeld **NextDisc, ModeDigital**).
- Begin de opdrachtnaam met zijn hoofdfunctie (bijvoorbeeld **VolumeRearUp, VolumeRearDown, VolumeFrontUp**). Zo kunnen verwante opdrachten gegroepeerd worden.
- Begin opdrachten die ingangen selecteren (bijvoorbeeld op een stereo-ontvanger), met het voorvoegsel 'Input'.
- Baseer de naam van de ingang niet op wat u op uw apparaat aangesloten hebt, maar op hoe deze wordt aangesloten (bijvoorbeeld **InputHDMI1, InputHDMI2, InputVideo1, InputAux**).

U kunt bovendien opdrachten leren aan uw Harmony-afstandsbediening met uw oorspronkelijke afstandsbediening terwijl u een apparaat toevoegt, terwijl u apparaatinstellingen herstelt, wanneer u een ontbrekende opdracht toevoegt of wanneer u een knop of schermoptie herstelt.

## Favoriete kanalen instellen

U kunt favoriete kanalen instellen voor uw tv of uw kabel- of satellietontvanger. Als uw systeem meer dan een apparaat heeft om van kanaal te wisselen, moet u de favoriete kanalen in de activiteit Watch TV instellen voor het apparaat dat u gebruikt om van kanaal te wisselen.

Uw favoriete kanalen instellen:

- 1. Open een browser en ga naar **MyHarmony.com**.
- 2. Meld u aan bij uw account.
- 3. Volg de online-instructies om uw favoriete kanalen in te stellen.

Uw favoriete kanalen worden weergegeven op het scherm van de afstandsbediening wanneer u de activiteit **Watch TV** start en vervolgens **Favorieten** selecteert.

# **Problemen met uw Harmony 650 oplossen**

In deze sectie vindt u enkele veel voorkomende problemen en suggesties om deze te verhelpen. Aan de hand van deze suggesties kunt u uw probleem misschien verhelpen. Is het probleem hiermee nog steeds niet verholpen, raadpleeg dan de sectie Hulp verkrijgen voor de op pagina 18.

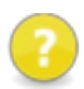

#### **De tv gaat niet naar de juiste ingang wanneer activiteiten worden gestart.**

• Controleer via My Harmony uw activiteit om te zien of deze is ingesteld om de juiste ingang voor uw tv te gebruiken. Controleer vervolgens of de ingangen in de juiste volgorde staan, zodat de Harmony 650 correct door de ingangen kan schakelen.

#### **Wanneer u een nieuwe tv aan uw account probeert toe te voegen, verschijnt er een bericht dat u het verkeerde modelnummer hebt ingevoerd.**

• Bij de meeste apparaten staat het modelnummer op de voorkant. Staat het daar niet, dan kunt u het op een label aan de achter-, onder-, of zijkant van het apparaat vinden. Verwar het modelnummer niet met het serienummer of het modelnummer van de afstandsbediening van het apparaat, omdat vele verschillende apparaten van een fabrikant dezelfde afstandsbediening kunnen hebben.

Als u het modelnummer van een apparaat niet kunt vinden, kunt u de oorspronkelijke afstandsbediening van het apparaat gebruiken om opdrachten aan uw Harmony-afstandsbediening te leren. Zie Opdrachten leren met behulp van uw oude afstandsbediening op pagina 15 voor meer informatie.

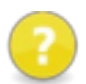

#### **Voor de activiteit Watch TV staat de verzoekopdracht niet op de Harmony 650.**

• U kunt de opdracht aan een ongebruikte knop op de Harmony 650 of het scherm van de afstandsbediening toewijzen. De opdracht staat waarschijnlijk in onze database, maar is niet aan de activiteit toegewezen. Als de opdracht niet in onze database staat, kan de Harmony 650 deze opdracht van uw oorspronkelijke afstandsbediening leren. Zie Opdrachten leren met behulp van uw oude afstandsbediening op pagina 15 voor meer informatie.

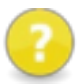

### **My Harmony kan niet met de Harmony 650 communiceren.**

- Zorg dat de USB-kabel op uw computer en op uw afstandsbediening aangesloten is.
- Controleer of u geen verbinding maakt via een USB-hub. Als dit zo is, sluit de kabel dan rechtstreeks op een USB-poort van de computer aan.
- Ontkoppel de USB-kabel van de computer, en sluit hem weer aan. Ontkoppel de USB-kabel van de afstandsbediening, en sluit hem weer aan.
- Sluit uw browser, open deze opnieuw en ga terug naar My Harmony.
- Sluit de USB-kabel op een andere USB-poort van de computer aan.
- Schakel alle antivirus-, firewall- of popupblocker-programma's uit.
- Start uw computer opnieuw op.

# **Hulp verkrijgen voor de Harmony 650**

Er zijn diverse supportfuncties beschikbaar om u te helpen bij de set-up en aanpassing van uw Harmony 650. Volg deze stappen voor toegang tot ondersteuning voor uw Harmony 650:

- 1. Ga naar **MyHarmony.com**.
- 2. Meld u aan bij uw account.
- 3. Klik op **Support**.

U gaat naar de supportpagina van Logitech waar de volgende supportopties beschikbaar zijn:

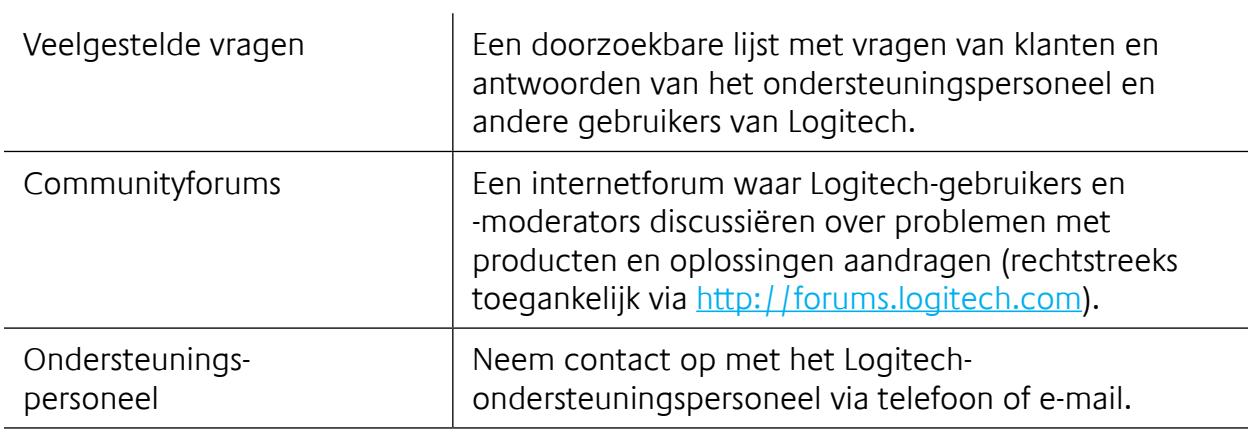

### De Help van de afstandsbediening gebruiken

Wanneer een of meer apparaten niet worden in- of uitgeschakeld of niet goed tussen ingangen schakelen, kunt u de **Help**-knop op de afstandsbediening gebruiken voor eenvoudige probleemoplossing. Beantwoord de vragen op uw Harmony 650 om de afstandsbediening opnieuw te synchroniseren met uw entertainmentsysteem. Zie De Help-knop gebruiken op pagina 6.

# **Woordenlijst**

### **Activiteit**

Een activiteit is iets wat u doet met uw entertainmentsysteem, zoals tv kijken, naar muziek luisteren of een game spelen. U kunt met uw Harmony-afstandsbediening een activiteit instellen zodat één knop op de afstandsbediening de vereiste apparaten inschakelt en deze naar de juiste ingangen schakelt.

### **Versterker**

Een stereocomponent die naar speakers uitvoert en de versterking of het niveau van een geluidssignaal verhoogt. Een versterker omvat meestal geen radio.

### **Hoogte-breedteverhouding**

De verhouding tussen beeldbreedte en beeldhoogte. Verhoudingen zijn meestal 1.85:1 en 2.35:1. Televisieschermen zijn meestal 1.33:1 (ook wel bekend als 4:3). HDTV is 1.78:1, ofwel 16:9.

## **A/V-schakelaar**

Een apparaat met meerdere audio- en videobroningangen dat het signaal van een geselecteerde audio-/videobroningang naar een uitvoerapparaat verzendt, zoals speakers of een tv.

### **Apparaat**

Een component in uw thuisentertainmentsysteem.

### **Dvd-recorder (DVR)**

Een standalone-eenheid die qua uiterlijk en functionaliteit heel erg op een VCR lijkt. Net zoals een VCR hebben alle dvd-recorders AV-broningangen en kunnen ze tv-programma's opnemen.

### **Ingang**

Ingangen zijn verbindingen aan de achterkant van uw apparaten. Deze ingangen worden gebruikt om uw apparaten aan elkaar te koppelen.

### **Synchronisatie**

De Harmony 650 kent de status van al uw apparaten, bijvoorbeeld of ze in- of uitgeschakeld zijn en welke ingangen zij de laatste keer gebruikten. Bij verlies van deze gegevens loopt de Harmony-afstandsbediening niet langer synchroon met uw systeem. Uw afstandsbediening kan de synchronisatie herstellen door opdrachten naar uw apparaten te verzenden.

### **IR (infrarood)**

Signaaltype dat door de meeste afstandsbedieningen wordt gebruikt. Harmonyafstandsbedieningen kunnen apparaten bedienen die IR gebruiken.

### **Minisysteem**

Eén eenheid die een tv en een dvd-speler of VCR, of een radio en een versterker combineert. Ook wel bekend als thuistheater of thuisbioscoop.

#### **Uitvoerapparaat**

Een apparaat dat het geluid of beeld produceert, bijvoorbeeld een tv of speakers.

#### **Doorvoer**

Een apparaat dat video of audio van het ene apparaat naar het andere leidt.

#### **PVR (Personal Video Recorder)**

Bevat een interne recorder en speler die video opneemt en afspeelt zonder gebruik te maken van een verwijderbare tape of schijf. PVR's kunnen opgenomen of live-tv gewoonlijk pauzeren, terugspoelen, onmiddellijk opnieuw afspelen en in slow motion afspelen. Voorbeelden van PVR-serviceproviders zijn TiVo, ReplayTV, UltimateTV en Keen PM. Vele kabel- en satellietproviders bieden ook PVR-services en hebben PVR's in een aantal van hun kabel-/satellietontvangers.

#### **Ontvanger**

Ook wel een tuner of stereo-ontvanger genoemd. Een ontvanger kan elke component zijn die zendsignalen of AM/FM-radio ontvangt of afstemt. Verwijst gewoonlijk naar één component die een voorversterker, surround-processor, meerkanaalsversterker en AM/ FM-tuner omvat.

#### **RF (radiofrequentie)**

Radiofrequentie wordt door sommige afstandsbedieningen gebruikt om apparaten te bedienen, omdat dit niet dezelfde beperkingen voor direct contact heeft als IR-signalen (infrarood).

# **Productspecificatie**

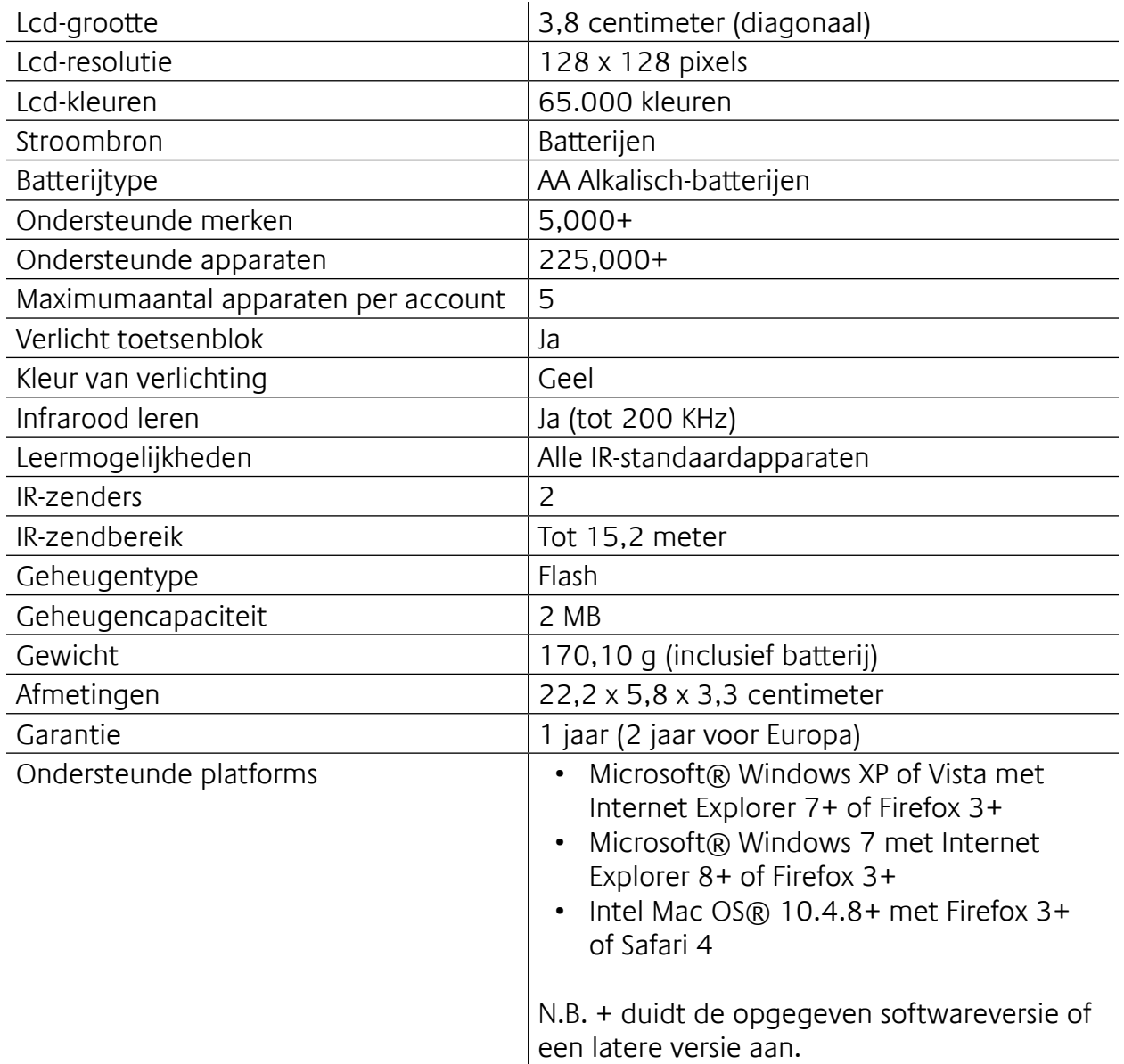

© 2010 Logitech Inc. Alle rechten voorbehouden. Logitech-handelsmerken zijn gedeponeerde handelsmerken of handelsmerken van Logitech in de VS en andere landen. Alle andere handelsmerken zijn het eigendom van hun respectieve eigenaars.